# **Vorlage Broschüren A5 Hochformat- Klebebindung**

## **Größe: 14,8 x 21 cm**

Sie dürfen diese Vorlage als extra Ebene bei Ihrem Layoutprogramm verwenden. Vergessen Sie bitte nicht, unsere Vorlage unsichtbar zu machen oder zu löschen bevor Sie Ihre fertiges PDF oder High Resolution JPG-Archiv gespeichert haben.

## **Fertige Größe: 14,8 x 21 cm**

Dies ist die fertige Größe der Seite.

# **Format zum Hochladen: 15,4 x 21,6 cm**

Fertige Größe inklusive Beschnitt an allen Seiten. Diese Verfallszone muss von freigehalten werden Texten und Bildern frei gehalten werden. Hintergrundbilder können sich in diese Zone erstrecken. Dies gewährleistet ein ordentliches Ergebnis, ohne unten einen weißen Rand zu erzeugen.

### **Sicherheitsbereich (3 mm)**

Bleiben Sie mit Ihrem Text und wichtigen Objekten innerhalb der blauen Linie. Dies verhindert, dass sie beim Schneiden der Drucksachen teilweise berücksichtigt werden.

## **ACHTUNG:**

Entfernen Sie diese Ebene aus Ihrem Design und verhindernSie, dass die Linien auf der Broschüren gedruckt werden.

#### **INFO:**

• Sie müssen Text in Ihrem Design immer in Konturen / Umrisse konvertieren. (keine Schriften)

• Liefern Sie Farben immer in Farbe (4/0 - 4/4) Sie formatieren Dateien vollständig in CMYK. (keine pms oder rgb farben)

• Versehen Sie Ihre Datei mit einem 3 mm Beschnitt. Sie können den Hintergrund hier fortsetzen lassen,

das hat mit dem minimalen schneidrand zu tun.

Dies stellt sicher, dass Sie nach dem Schneiden keine weißen Ränder sehen und der Hintergrund gleichmäßig von allen Seiten verläuft.

• Verwenden Sie für Bilder immer eine Mindestauösung von 150 dpi. Wir empfehlen eine Auösung von 300 dpi.

• Wenn Sie Linien und Streifen verwenden, sollten diese nicht dünner als 0,25 pt sein. Zumindest diapositive Linien müssen eine Dicke von 0,5 pt haben.

• In Bezug auf die Schriftgröße empfehlen wir, mindestens 6 PT beizubehalten.

- Die Lesbarkeit hängt auch von der verwendeten Schriftart ab.
- Die CMYK-Farbdeckung in Ihrem Design sollte niemals höher sein als 280%,
- Dies sind die Prozentsätze von Cyan, Magenta, Yellow und Key (= Schwarz) zusammen.
- Verwenden Sie die folgende Konstruktion für tiefes Schwarz: C50%; M40%; Y40%; und K100%. Verwenden Sie tiefes Schwarz Nur für größere Flächen und Text. Nicht für Text, der kleiner als 15pt oder normaler Text ist.
- Layout mit weißer Kontur ('stroke') oder füllen ('ll') darf nie unter Druck gesetzt werden ('overprint') stehen. Weiß bei Überdruck wird in der endgültigen Drucksache beseitigt und dies kann zu einem unerwünschten Ergebnis führen.

• Die Programme, die wir empfehlen, um die richtigen Druckdateien zu verarbeiten, sind:

Adobe InDesign, Adobe Illustrator oder Adobe Photoshop

Stellen Sie sicher, dass Ihre Datei als druckfertiges PDF unter PDF-Profil PDF/X-1a:2001 gespeichert ist. Die Dateien müssen

als 1 Layer geliefert werden. Sie können jpg oder tiff (1 Ebene) als alternative Dateien angeben.

• Liefern Sie Ihre Datei ohne Schnittmarken und Druckmarken.

#### **Lieferspezikationen genießen/oogniet**

- Liefern Sie 1 Datei mit der Anzahl der bestellten Seiten in der gewünschten Reihenfolge.
- Sie starten diese Datei mit der Titelseite (Seite 1). Dann das Layout, das auf der Innenseite der Titelseite erscheinen soll (Seite 2), Wenn es leer bleiben muss, ist dies eine leere Seite. Dann folgt die erste Seite des Innenraums
- (Seite 3) und so geht es weiter zur Rückseite des letzten Magazins.
- Senden Sie die Seiten nicht als Spreads oder per Schuss (keine 2 Seiten nebeneinander).
- Wenn Sie keine PDF-Datei mit mehreren Seiten erstellen können, können Sie die Seiten separat hochladen,
- indem Sie die Seitenzahl im Dateinamen deutlich angeben.

#### **Bitte beachten Sie:**

**Jede Seite hat das Bild der gegenüberliegenden Seite am hinteren Rand.**

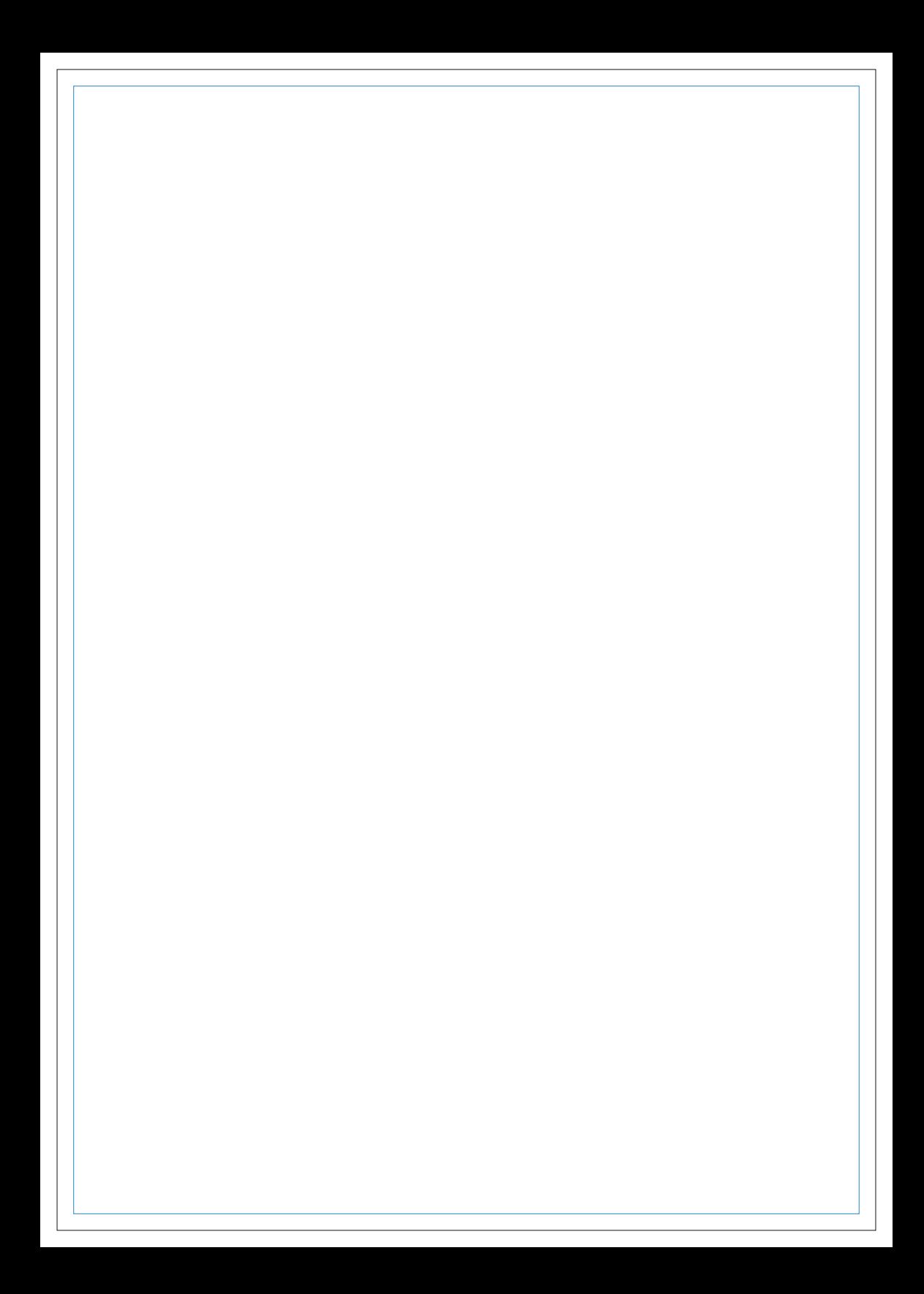

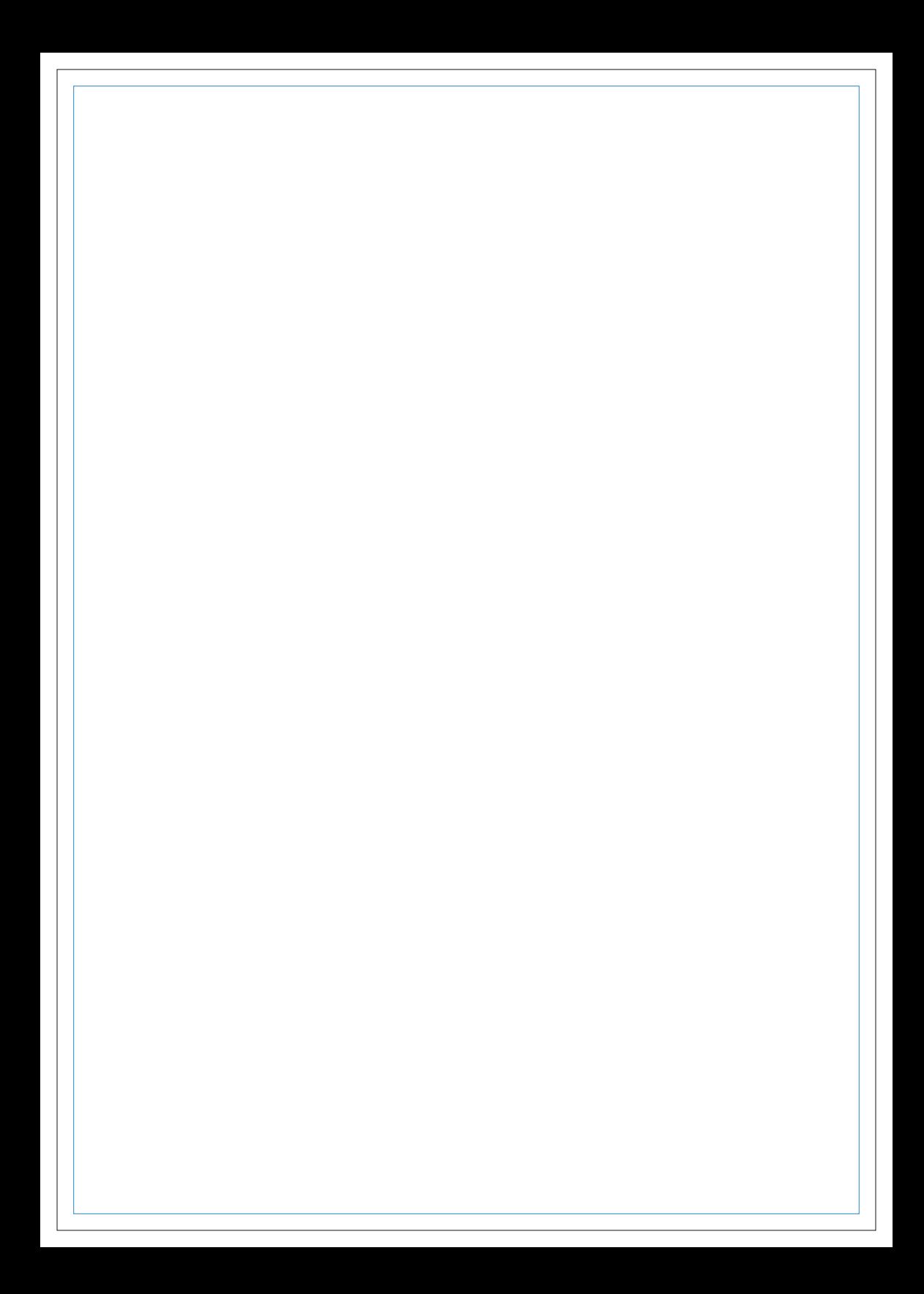

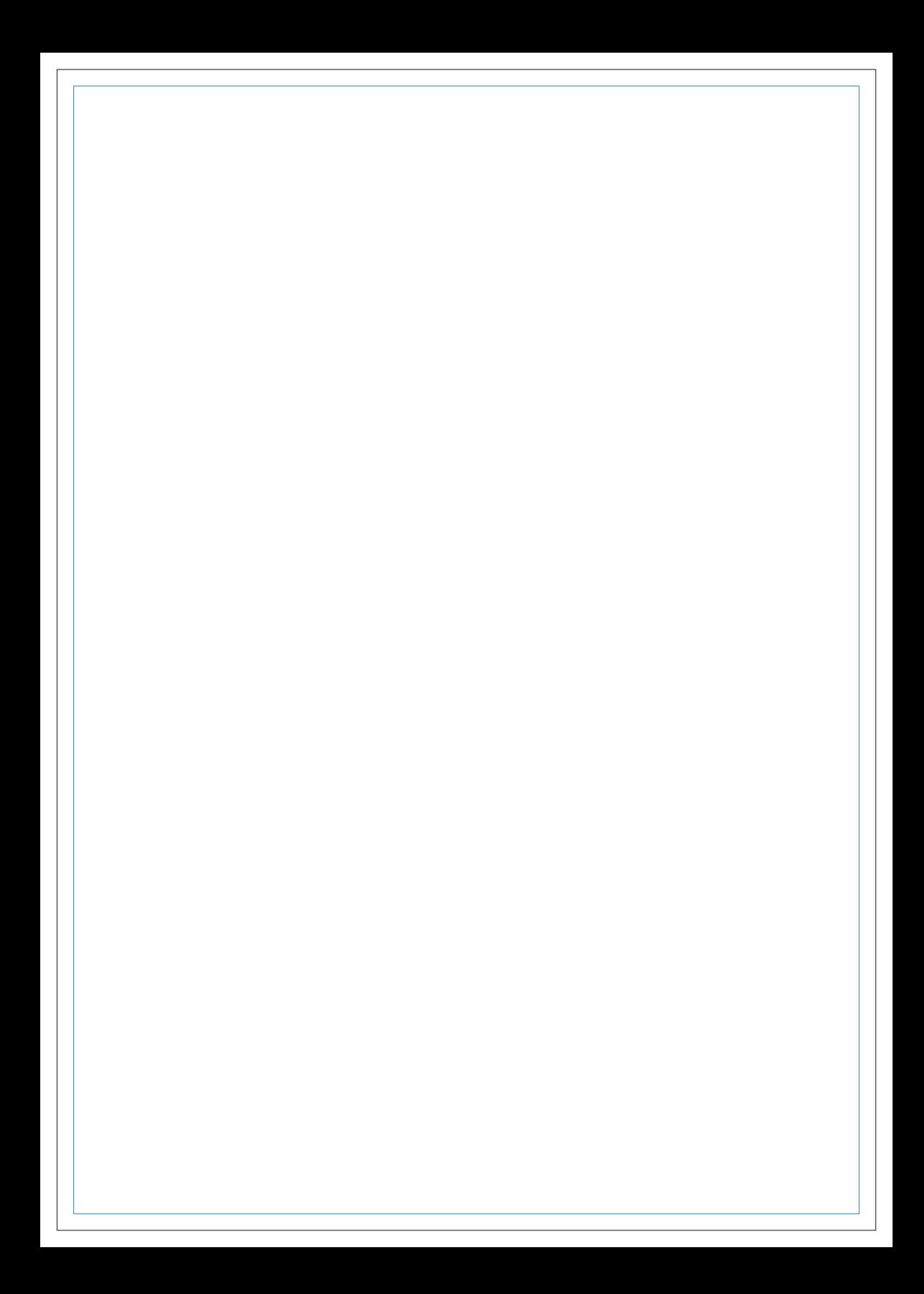

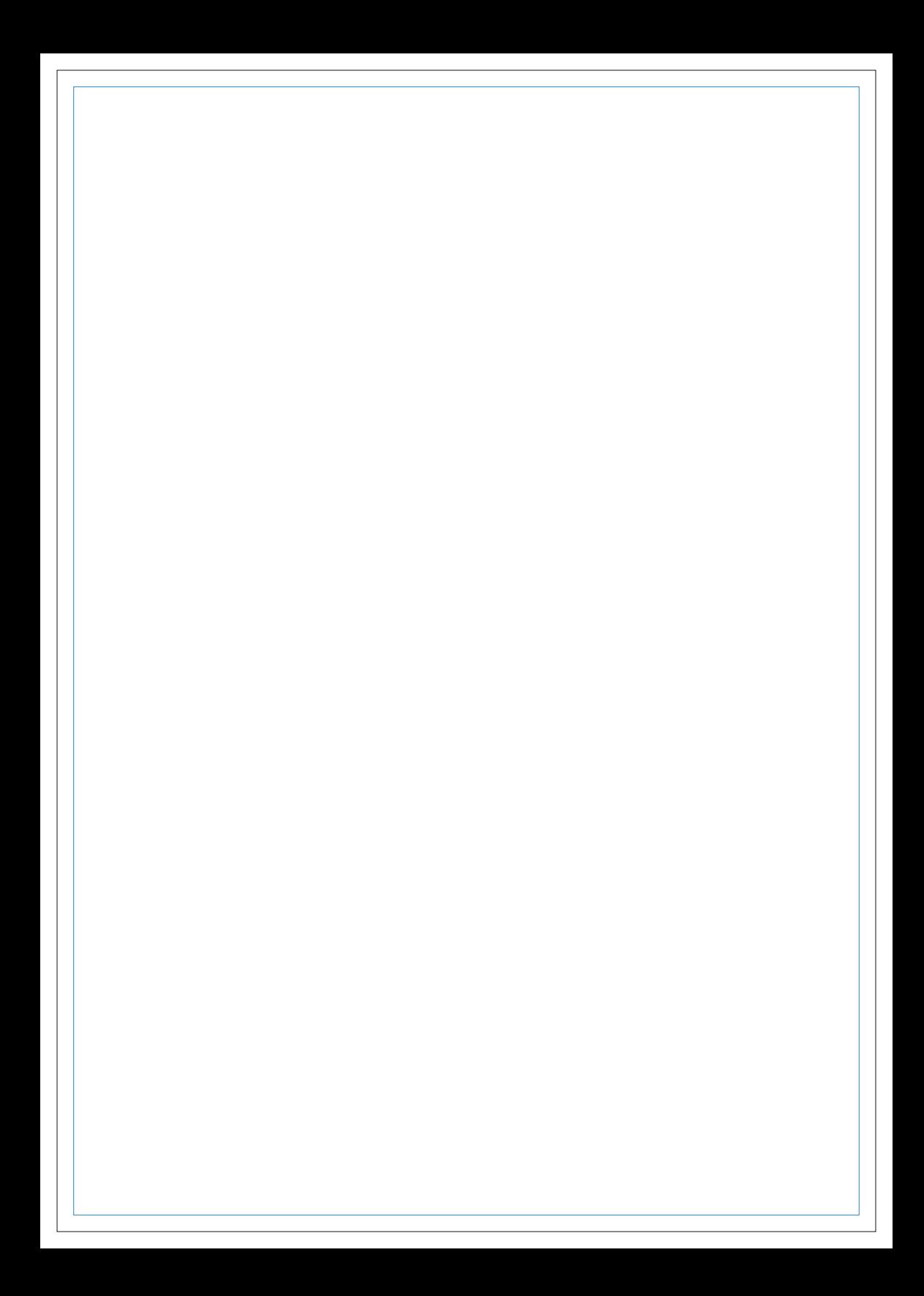

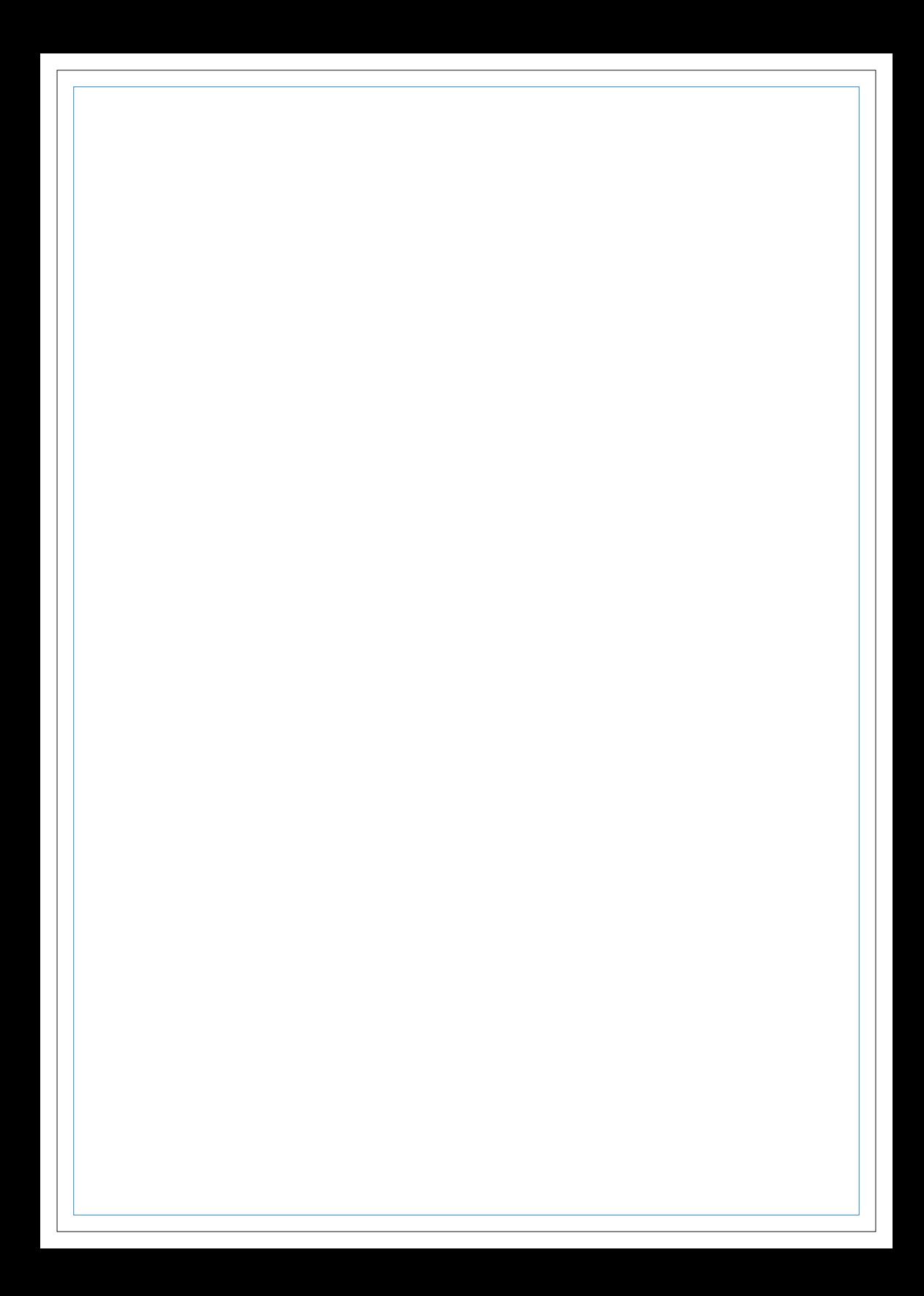

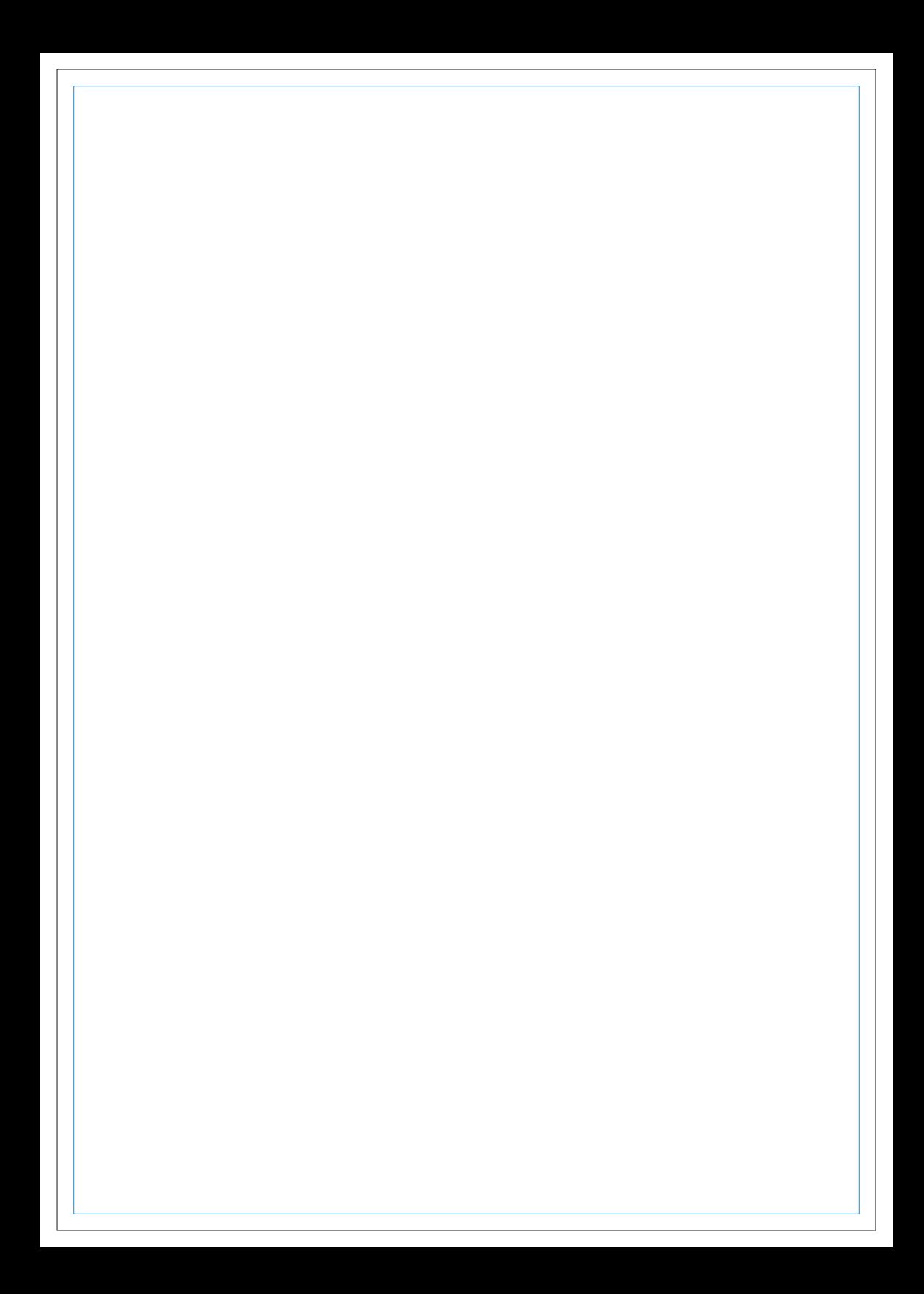

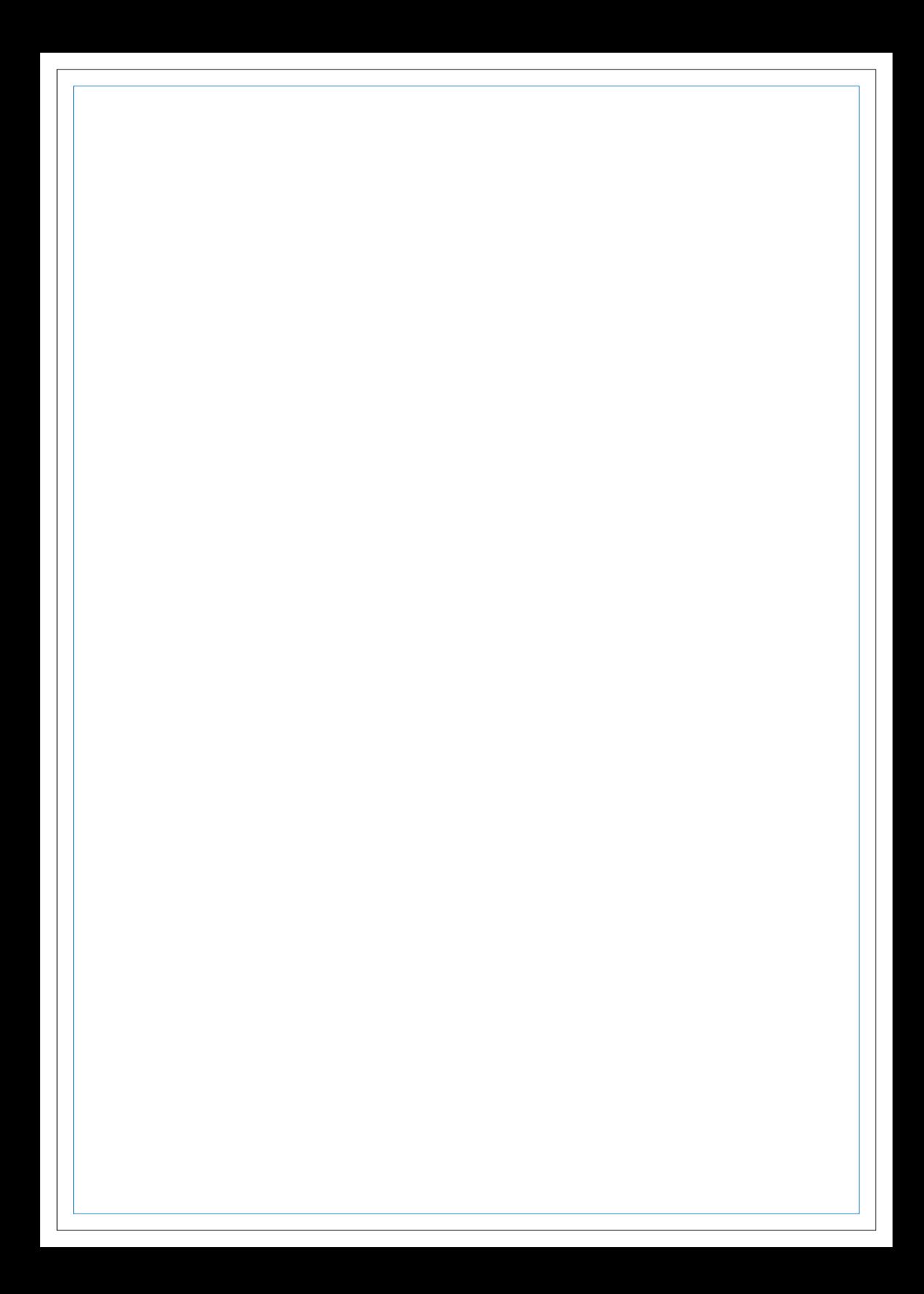